**AutoCAD Crack Serial Key Download [2022]**

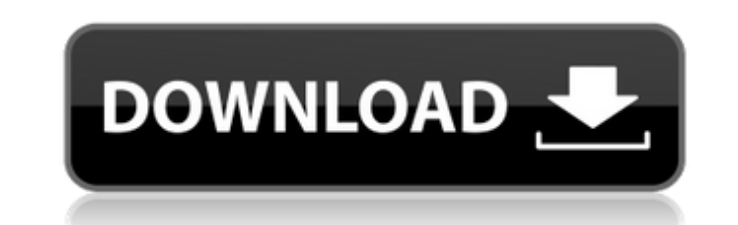

## **AutoCAD Crack Activation Code With Keygen Latest**

there are several non-AutoCAD applications that are designed to allow users to create and modify drawings and drawings databases in the Autodesk Design Automation product suite: AutoCAD LT AutoCAD Architecture AutoCAD Electrical AutoCAD Mechanical AutoCAD Structural AutoCAD Mechanical via DXF For more information see Autodesk Exchange Apps. See also Design automation Digital representation of three-dimensional objects D-Meshes DICOM DirectDraw Design Engineering Resource Management Feature Animation Feature Graphics Feature Image Feature-based rendering Fusion (computing) Graphics file format Image Interchange Format Image Processing List of graphic file formats Mirror model Rendering 3D computer graphics Three-dimensional computer graphics Vector graphics Vector modeling Notes References External links AutoCAD technical overview from Autodesk AutoCAD home page from Autodesk AutoCAD Architecture official site AutoCAD Electrical official site AutoCAD Mechanical official site AutoCAD Structural official site Category:Raster graphics editors Category:3D graphics software Category:Vector graphics editors Category:Raster graphics editors for Windows Category:Raster graphics software for LinuxQ: sending a GET request with jquery I'm a bit lost on how to do this... I want to submit some text to a PHP page and return the page, after this I want to click a button and reload the page. I'm doing it by posting the text via an ajax GET request, but it's not reloading the page, just submitting the text. The code I have is this: " $>$  \$(document).ready(function() { \$("form").submit(function() { \$.ajax({ a1d647c40b

 $\overline{1/3}$ 

AutoCAD is a multifunctional application that incorporates many different functions into a single package. AutoCAD users can design, plot, print, and analyze 2D and 3D drawings, as well as create and manipulate text, symbols, and blocks. The following are some of the features available in AutoCAD. Feature Summary of AutoCAD All functionality below is for AutoCAD 2016, unless otherwise noted. For information about the changes made to AutoCAD 2017 and AutoCAD 2018, see these links. Key features Desktop-based drawing application and drafting software that provides a set of tools for 2D and 3D design and analysis. Licensing: Provides information about using AutoCAD under the subscription, maintenance, and perpetual licenses available. Multiple-title screen: AutoCAD allows simultaneous use of different applications within the same screen. For example, a DWG, PLT, or other file can be open at the same time. The title bars associated with these separate applications are then "merged" on screen in order to show a single title bar for the combined applications. You can have up to 20 different title bars open simultaneously. Keyboard navigation: You can use the arrow keys and Page Up and Page Down keys to navigate through the different functions in a file. You can also use the Tab and Shift+Tab keys to switch between open files. Design and layout: AutoCAD has a rich array of tools to help you develop and modify the parts, symbols, and blocks of your drawing. Protection: If you activate AutoCAD's Protect Sheet option, you can protect some or all of a sheet and avoid accidental changes made to it while the file is open. When you want to view and edit the protected sheet, you must open the Protect Sheet menu in the Application Menu (the upper-left icon in the title bar) and then select your desired option. Symbol and text editing: You can edit and insert symbols, text, and other items into a drawing. You can also select text and arrange or transform symbols. Block: You can insert or edit blocks and layers that define the various geometric parts of your drawing. Layers also enable you to turn blocks on and off when you plot or print your drawing. Plotting: You can plot 2D and 3D objects and create 2D and 3D graphs.

## **AutoCAD Crack PC/Windows**

Run the Autocad executable file found in the Autocad folder. Start Autocad and create a new file. Change your settings in Autocad. (For example, if you are using a certain pattern and you want to alter it, just do it in Autocad). Press the "Start tool". Press "Finish" on the top right. Press "File", then you will see a new window. Press the (X) mark on the top left, then press "Generate Keys" Save the file, then insert it in an Autodesk program Simply save the file in Autocad and try the "use" function in Autodesk. Q: Working with consecutive variables What would be the best way to work with variables, that are consecutive variables in a row? For example:  $\frac{1}{1}$   $\frac{1}{1}$   $\frac{1}{1}$   $\frac{1}{1}$   $\frac{1}{1}$   $\frac{1}{1}$   $\frac{1}{1}$   $\frac{1}{1}$   $\frac{1}{1}$   $\frac{1}{1}$   $\frac{1}{1}$   $\frac{1}{1}$   $\frac{1}{1}$   $\frac{1}{1}$   $\frac{1}{1}$   $\frac{1}{1}$   $\frac{1}{1$ \$first\_var\_new = ""; \$second\_var\_new = ""; \$third\_var\_new = ""; So the idea is, that there would be a new variable created, and instead of overwriting the first variable and adding to it, it would just overwrite the last created variable. A: Use array.  $\frac{1}{1}$  Sfirst\_var = 'foo';  $\frac{1}{2}$  Second\_var = 'bar';  $\frac{1}{2}$  third\_var = 'foo';  $\frac{1}{2}$   $\frac{1}{2}$   $\frac{1}{2}$   $\frac{1}{2}$   $\frac{1}{2}$   $\frac{1}{2}$   $\frac{1}{2}$   $\frac{1}{2}$   $\frac{1}{2}$   $\frac{1}{2}$   $\frac{1}{2}$   $\frac{1}{2}$  \$second\_var; \$var[] = \$third\_var; // you can print the whole thing with foreach(\$var as \$v){ echo \$v; } // or, for single values echo \$var[1]; See it in action. Customizing Your Sender Template Using your own default template You can customize your Sender template by: Giving your template the same name as the Sender template but with the extension \_YourTemplate. For example: iCaseSenderTemplate. Your Sender template should then be found in the following location: "C:\Program Files\iCase\iCase\iCase Sender\" You must ensure that the template is set as a default template for your senders so that

**What's New in the AutoCAD?**

Plain paper marked with drawings on it. Faster and more accurate editing than ever. Check that you have the most recent

Autodesk plug-ins for your operating system and the latest version of AutoCAD to stay on top of changes. Check that you have the most recent Autodesk plug-ins for your operating system and the latest version of AutoCAD to stay on top of changes. Design Templates: Save design templates, just like real-life templates in an office. Templates are plain paper drawings with one or more Autodesk-recognized drawings on them. Create, edit, and save multiple templates. (video: 1:30 min.) Autodesk-recognized drawings from a single sheet of paper. You can use them for many drawings, as long as they aren't the same. Design templates come in two different flavors: finished and unfinished. Design templates come in two different flavors: finished and unfinished. Design Templates: Finished Templates Design Templates: Unfinished Templates Toolbars: Get the latest AutoCAD version and your Autodesk plug-ins automatically updated with new releases. Get the latest AutoCAD version and your Autodesk plug-ins automatically updated with new releases. AutoCAD is now available in 13 languages: Afrikaans, Arabic, Bengali, Brazilian Portuguese, Cantonese, Chinese (Simplified), Chinese (Traditional), Croatian, Czech, English (American), English (British), English (Canadian), French, German, Italian, Japanese, Korean, Polish, Russian, Spanish, and Ukrainian. You can now toggle between the selected language of the current drawing and the language you're typing in. You can now toggle between the selected language of the current drawing and the language you're typing in. The Start Menu opens to the Latest Files section, letting you quickly access new files you've added to your existing project or latest files you've opened with AutoCAD. The Start Menu opens to the Latest Files section, letting you quickly access new files you've added to your existing project or latest files you've opened with AutoCAD. The Document window is now organized and you can quickly go back and forth through your most recently opened files. The

**System Requirements:**

C:\Users\>\Documents\Fusion 360 2015\Model\CSO-HW-1\Fusion360\Material\Solid\Solid\_HW\_Parts\_polygon.stl Fusion 360 2015 Release date: 9/18/2015 Model: CSO-HW-1 HW: S001 Parts name: Solid\_HW\_Parts\_polygon Print size: 29x29x24 mm Notes: Solid Parts (polygon)